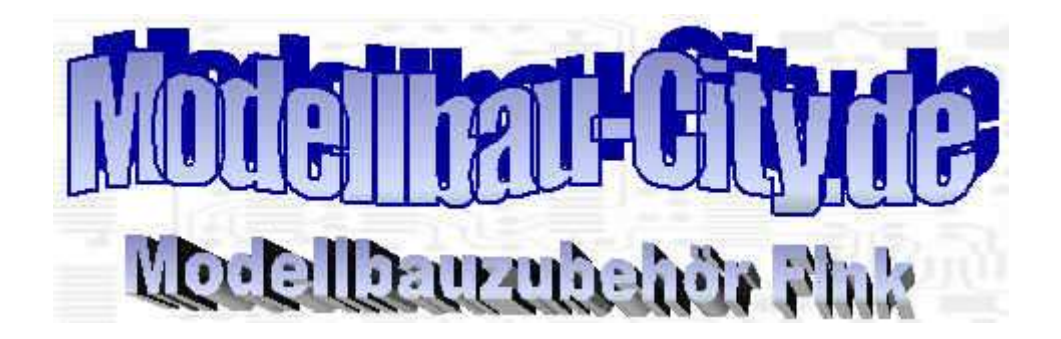

# **nauticMC2**

# Die zweite Generation des programmierbaren Multiswitch Moduls

Jetzt mit Softwareunterstützung **nauticSOFT**

Bis zu 40 Schaltausgänge Bis zu 4 Servoausgänge Bis zu 8 Digitaleingänge

Bitte lesen Sie diese Einbauanleitung genau durch, **BEVOR** Sie das **nauticMC2** in Ihrer Fernsteuerung einbauen.

#### **Inhaltsverzeichnis**

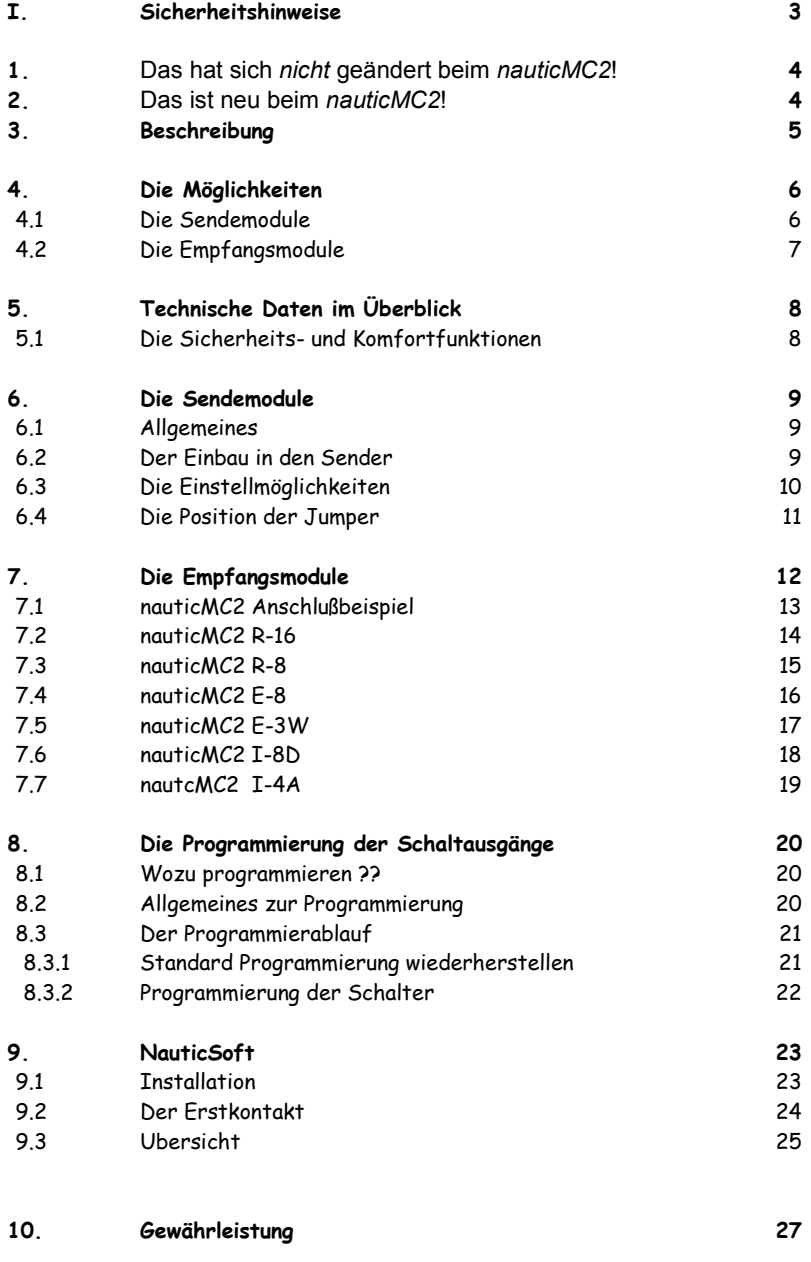

#### **I. Sicherheitshinweise**

**Lesen Sie die Bedienungsanleitung sorgfältig durch, BEVOR Sie das nauticMC2 in Betrieb nehmen. Dadurch erlernen Sie die Funktionen und vermeiden Fehlbedienungen sowie Gefahr für Personen und Material.** 

**Beachten Sie unbedingt folgende Hinweise:** 

- Das **nauticMC2** ist ausschließlich für den Einsatz in ferngesteuerten Modellen konstruiert.
- Das **nauticMC2** ist vor Feuchtigkeit zu schützen.
- Unbedingt Kurzschlüsse an den Ausgängen (Verbinden von Plus und Minus) vermeiden. Ein zerstörtes **nauticMC2** wäre die Folge.
- Wird die externe Stromversorgung verpolt angeschlossen (Vertauschen von Plus und Minus), kann dies zur Zerstörung des **nauticMC2** führen.
- Verpoltes Anschließen von Verbrauchern an den Ausgängen ist unbedingt zu vermeiden! Dies führt in der Regel zur Zerstörung des angeschlossenen Gerätes.
- Der mit dem **nauticMC2** zusammen verwendete Empfänger ist bei BEC-Betrieb mit den Antriebs- und Steuerkomponenten galvanisch verbunden; dies kann bei unzureichender Entstörung zum Verlust von Reichweite bzw. Fehlfunktionen führen! Entstören Sie daher unbedingt alle an das **nauticMC2** angeschlossenen Motoren gemäß den Angaben des jeweiligen Herstellers.
- Technische Defekte elektrischer oder mechanischer Art können zum unverhofften Anlaufen von Motoren führen; halten Sie sich daher niemals im Gefährdungsbereich von Antrieben auf, solange der Antriebs-Akku angeschlossen ist.

### **1. Das hat sich** *nicht* **geändert beim** *nauticMC2* **!**

- Die Sendemodule sind identisch. Somit braucht bei vorhandenem nauticMC kein neues Sendemodul angeschafft werden.
- Alle Funktionen sind einfach programmierbar.
- Das nauticMC2 unterstützt die 2,4 GHz Übertragung verschiedener Hersteller. ( Getestete Kombinationen finden Sie immer aktuell auf meiner Homepage. )

#### **2. Das ist neu beim nauticMC2 !**

- Die Memory Funktion wird bei den Schaltern programmiert.
- Es gibt eine Eingangsplatine die 8 digitale Eingänge zur Verfügung stellt (siehe 7.6)
- Es gibt eine Eingangsplatine die 4 analoge Eingänge zur Verfügung stellt (siehe 7.7)
- Es können bis zu 40 Schaltausgänge und bis zu 4 Servoausgänge gesteuert werden.
- Alle Schaltausgänge können mit allen Schalt- Analog- und Digitaleingängen sowie untereinander logisch verknüpft werden.
- Um diese einfach realisieren zu können wird die Programmierung aller Funktionen des **nauticMC2** von der Software **nauticSoft** unterstützt.
- Die Erweiterungsplatinen werden über ein 4-poliges Kabel miteinander verbunden. Somit ist es möglich diese recht einfach frei im Modell zu platzieren.

# **3. Beschreibung**

Ferngesteuerte Schiffs- und Flugmodelle erhalten einen besonderen Reiz durch Sonderfunktionen. Die meisten Fernsteuerung unterstützen aber nur wenige Kanäle. Zieht man von der Anzahl der Kanäle die Standardfunktionen ab (Geschwindigkeits- und Richtungssteuerung), so verbleiben meist nur 1 bis 2 Kanäle zur freien Verfügung. Viele Sonderfunktionen lassen sich damit nicht realisieren.

#### **Die nauticMC2-Module beheben diesen Missstand.**

Mit den **nauticMC2** Modulen haben Sie die Möglichkeit viele Funktionen zu realisieren, so dass Ihr wertvolles Modell originalgetreue Funktionen und Abläufe durchführen kann.

#### **Natürlich gibt es viele Multiswitch Module, warum also nauticMC2 ??**

Mit der **nauticMC2** Reihe beschreiten wir einen völlig neuen Weg, der für den Modellbauer maximale Flexibilität bedeutet. Es geht nicht mehr darum, wie viel Taster oder Schalter, Memory oder nicht, oder welcher Kanal liegt eigentlich auf welchem Schalter.... ????

#### **Alles dieses kann beim nauticMC2 vom Anwender frei konfiguriert werden!**

Ein weiterer Vorteil ist der modulare Aufbau des **nauticMC2** . Ein System besteht immer aus einem Sendemodul mit 16 oder 24 Schaltkanälen, bzw. 16 Schalt und 4 Propkanälen, sowie einem Empfangsmodul, das aus einem 16 Kanal Grundmodul und diversen Ergänzungsplatinen besteht. Da hier die Möglichkeiten nahezu unbegrenzt sind, werden auf der Empfangsseite in Zukunft noch weitere Platinen entstehen, die die Ausbaufähigkeiten weiter vergrößern.

#### **Die Proportionalkanäle sowie 8 Schaltkanäle können wahlweise als High-Speed Ausgänge betrieben werden und sind dann um ein Vielfaches schneller!**

#### **Sollten Sie bereits im Besitz eines Graupner oder Futaba Schaltmoduls sein, können Sie auch dieses in Kombination mit dem nauticMC2 betreiben.**

Auf den folgenden Seiten sind die einzelnen Module dargestellt. Durch Verwendung eines Mikrocontrollers sind die Module klein und mit hoher Funktionalität ausgestattet. Die Module sind aufeinander abgestimmt, so dass sie mit minimalem Aufwand erfolgreich in Betrieb genommen werden können. Dieses wurde mit verschiedenen Fernsteuerungen erfolgreich getestet.

Das Sendemodul kann auch mit mehreren Empfangsmodulen verwendet werden, d.h. ein Sendemodul wird in die Fernsteuerung eingebaut und jedes Schiffs/Flugmodell erhält ein fest eingebautes Empfangsmodul (erspart das ständige Ein-/Ausbauen).

**Die Module werden fertig aufgebaut und getestet geliefert. Die Nutzung und Inbetriebnahme erfolgt eigenverantwortlich. Bei Nutzung der Module sind die bekannten Gesetze und Regelungen zu beachten!** 

#### **4. Die Möglichkeiten**

#### **Ein komplettes nauticMC2 besteht immer aus mindestens zwei Modulen**

#### **4.1. Im Sender eingebaut, das Sendemodul:**

Das Sendemodul wird an die Fernsteuerung anstelle eines beliebigen Steuerknüppel-Potentiometers angeschlossen. Es simuliert die Bewegungen eines Steuerknüppels (z.B. links-rechts). Diese Modellierung geschieht in einer bestimmten Art und Weise, so dass die Stellung der Schalter bzw. Potis sicher zum Empfänger gelangt. Dabei wird nur ein Kanal benötigt, d.h. auch bei Kreuzknüppeln wird nur ein Potentiometer benötigt. Der Anschluss an die Fernsteuerung geschieht über ein 3 poliges und ein einpoliges Kabel und ist auch für den Laien kein Problem.

Das Sendemodul ist zur Zeit in 3 Varianten erhältlich und funktioniert in vielen Fernsteuerungen diverser Hersteller.

Mechanisch sind alle Varianten für den Einbau in eine bestimmte Fernsteuerung vorgesehen. Bei anderen Fernsteuerungen müssen die Bohrungen für den Einbau angepasst werden (s.U.). Die elektronische Anpassung an die Fernsteuerung ist über eine Reihe von Jumpern möglich.

#### *nauticMC Tr24* **24 Schaltkanäle**

Maße: 62 x 35 mm

Passt in die "großen Einbauplätze" bei Graupner. Bei anderen Fernsteuerungen müssen die Bohrungen entsprechend angepasst werden**.** 

#### *nauticMC Tr16+4* **16 Schalt, 4 Propkanäle**

Passt in die "großen Einbauplätze" bei Graupner. Bei anderen Fernsteuerungen müssen die Bohrungen entsprechend angepasst werden.

#### *nauticMC TrF* 1**6 Schaltkanäle**

Diese Variante passt in die Einbauplätze der meisten Futaba Fernsteuerungen wie z.B. FC16. Sie kann aber auch in den kleinen Fernsteuerungen wie z.B. Graupner MC10/12, FM314, Multiplex Europa, etc. eingesetzt werden. Hier müssen dann aber die Bohrungen angepasst werden.

**Zusätzlich können 4 freie Schalter oder Potis angeschlossen werden:** 

*nauticMC TrF – S*  1 Schalter mit 3 Positionen **rastend** und Mittelstellung

*nauticMC TrF – T*  1 Schalter mit 3 Positionen **tastend** und Mittelstellung

*nauticMC TrF - P*  1 Poti

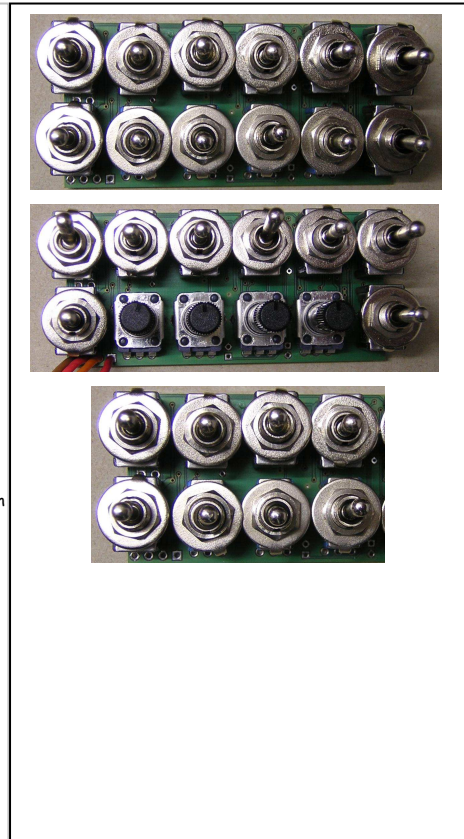

#### **4.2 Für das Modell gibt es verschiedene Empfangs- und Zusatzplatinen:**

Die Empfangsmodule werden an den Empfänger wie ein Servo angeschlossen. Hier werden die vom Sendemodul kodierten Daten ausgewertet und ausgegeben.

Durch die freie Programmierbarkeit aller Ausgänge des **nauticMC2** besteht die Möglichkeit mehrere Empfangsmodule zu kaskadieren, bzw. parallel zu betreiben.

Zum Beispiel sind in einem Boot zwei **nautiMC2** Empfangsmodule eingesetzt. Das eine ist für die Funktionen im Aufbau und das andere ist für die Funktionen im Rumpf zuständig.

Es gibt Funktionen die nur im Rumpf vorkommen wie Ankerwinde, Löschkanone, etc. genauso wie im Aufbau z.B. Suchscheinwerfer, Radar, etc.

Es gibt aber auch Funktionen, die in beiden **nauticMC2-Modulen** vorkommen wie Positionslicht, Innenbeleuchtung, Deckbeleuchtung.

Dies zu konfigurieren gestaltet sich recht einfach durch **nauticSoft** und zwischen Rumpf und Aufbau werden nur noch 6 Leitungen benötigt.

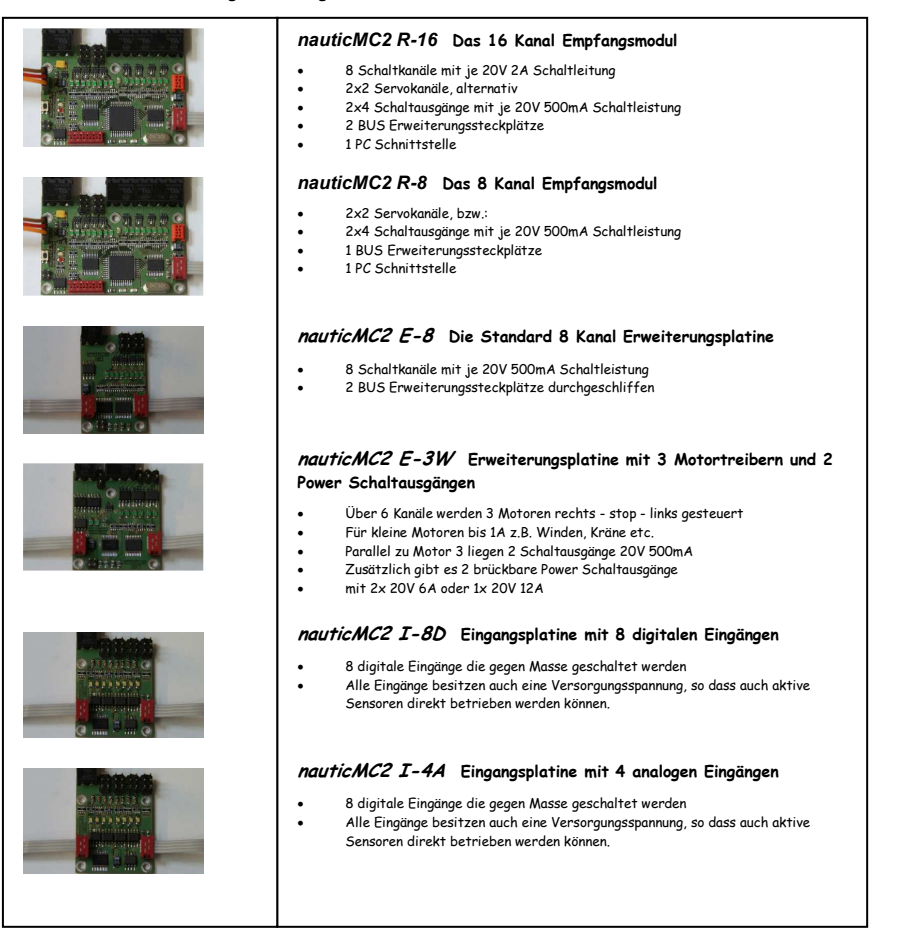

# **5. Technische Daten der einzelnen Empfangsplatinen im Überblick**

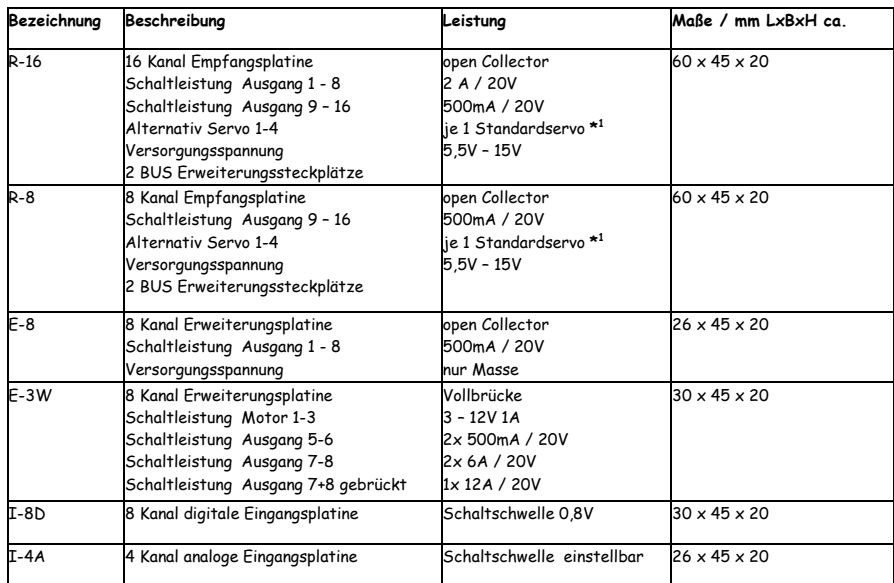

**\*1 Beim Anschluss von Servos auf deren maximale Betriebsspannung achten!** 

#### **5.1. Die Sicherheits- und Komfortfunktionen**

- **POR** Power on Reset.
- **SFR** Sender Fail Reset. Beim Ausfall des Senders behalten alle Ausgänge ihren Zustand.
	- Alternativ kann das Verhalten für jeden Ausgang per nauticSoft definiert werden.
- **FPZ** Frei programmierbare Zuordnung zw. Senderschalter und Empfängerausgang.
- **PSA**  Programmierbare Servoausgänge z.B. Drehrichtung, Servoweg und Geschwindigkeit.
- **STA** Statusanzeige. Anzeige der aktiven Schaltausgänge mittels LED.
- **ETP**  Eintasten Programmierung.
	- Alternativ, Konfiguration per nauticSoft
- **SSU** Störsignal Unterdrückung. Durch eine Mehrfachabfrage und Gültigkeitsprüfung werden Störsignale unterdrückt.
- **MEM** Memoryfunktion. Jeder Schalter kann **einzeln** auf Memoryfunktion aktiviert werden. Beim ersten Betätigen des Schalters wird die Funktion eingeschaltet, beim zweiten Betätigen wieder aus. Dadurch können alle Ausgänge gleichzeitig aktiviert werden.
- **StandardProgrammierung**  Es kann jederzeit zur Standardprogrammierung zurückgesprungen werden.

• **Automatische Sendererkennung**  Das **nauticMC2** Empfangsmodul erkennt selbständig ob es sich um einen **Graupner** Sender mit Graupner-Nautic-Modul oder **nauticMC2** oder ein **Robbe** Sendemodul handelt. Es ist keine Programmierung oder Anpassung an den Sender notwendig.

# **6. Die Sendemodule**

#### **6.1. Allgemeines**

Das **nauticMC** Sendemodul ist in 2 Varianten für verschiedene Fernsteuerungen erhältlich:

- 1. TrF-xx im Futaba Raster: 16 Schaltkanäle mit 4 High-Speed\* Eingängen .
- · Hier können die mitgelieferten Schalter- und Potiplatinen oder eigene Geber angeschlossen werden.
- 2. Tr-xx im Graupner Raster: 16 Schaltkanäle und 8 High-Speed\* Schaltkanäle.
- · Diese gibt es in verschiedenen Bestückungsvarianten..

\* Die High-Speed Eingänge werden beim **nauticMC2** Protokoll bevorzugt übertragen und sind damit doppelt so schnell wie beim Graupner Protokoll. Es geht allerdings die Kompatibilität zu den Graupner Empfangsmodulen verloren.

Zum Umschalten zwischen den verschiedenen Protokollen dienen die Jumper J1 und J2.

Auf der Empfangsseite wird das übertragene Protokoll automatisch erkannt.

#### **6.2. Der Einbau in den Sender**

- Zuerst wählt man einen freien Kanal der zur Übertragung dienen soll.
- Hier wird das Sendemodul mit der 3 poligen Leitung angesteckt.
- Standardmäßig wird das **nauticMC2** mit einem 3 poligen Stecker geliefert. Da aber die verschiedenen Fernsteuerungsmodelle unterschiedliche Stecksysteme haben, muss dieser evtl. angepasst werden.
- Bei Graupner 5pol können einfach die äußeren Kontakte aus dem Steckergehäuse genommen, isoliert, und daneben gesteckt werden.
- Die grundsätzliche Belegung ist aber bei allen Fernsteuerungen gleich:
- + 5V liegt außen, comme Leitung
- Signalleitung liegt in der Mitte, rote Leitung
- GND liegt außen, braune (schwarze) Leitung
- **Der Kanal muss immer auf maximalen Servoausschlag, 0 Mittentrimmung eingestellt werden.**
- **Evtl. vorhandene Multiswitch Funktionen nicht aktivieren.**
- Abweichungen hiervon siehe Herstellertabelle auf der nächsten Seite.
	- Jetzt wird noch der Synchronisationsimpuls benötigt.
	- Hierzu die einzelne Leitung der Sendemoduls mit Lehrer Schüler Signal des Senders verbinden. Wo Sie dieses finden entnehmen Sie bitte der Betriebsanleitung Ihrer Fernsteuerungen.
	- Alternativ kann auch die Steuer-Signalleitung des Senders zum HF-Modul "angezapft" werden.
	- **Im Internet sind schon Bilder diverser Fernsteuerungen hinterlegt, aus denen der Anschluss hervorgeht. Dort finden Sie auch aktuelle Hinweise zu bestimmten Fernsteuerungen.**

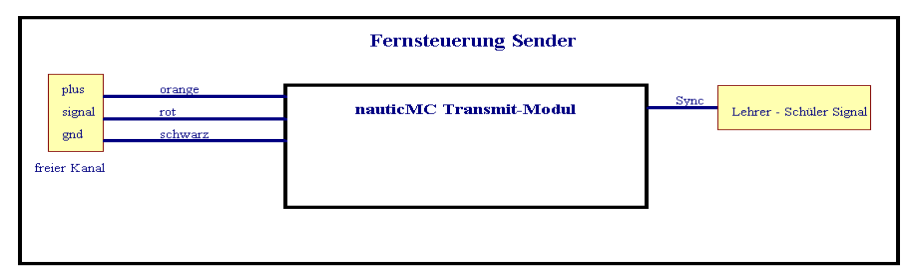

#### **6.3 Einstellmöglichkeiten**

Auf dem Sendemodul befinden sich noch diverse Jumper die der Anpassung an die Fernsteuerung dienen.

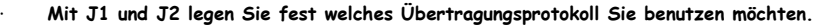

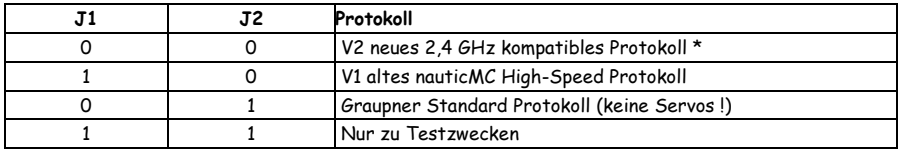

\* Kompatible 2,4 GHz Systeme finden Sie immer aktuell auf meiner Homepage!

**Auf der Empfangsseite wird das übertragene Protokoll automatisch erkannt. Ältere nauticMC2 Empfangsplatinen mit dem V1 Protokoll betreiben, oder zum Softwareupdate einschicken.** 

| Hersteller | Modell     | Jumper | Einbauplatz | <b>Bemerkung</b>             |
|------------|------------|--------|-------------|------------------------------|
|            |            |        |             |                              |
| Graupner   | MC 10, 12  | A      | klein       |                              |
|            | MC 14  24  | A      | groß        |                              |
|            | 4014, 6014 | A      | groß        |                              |
|            | 414        | Α      | groß        |                              |
|            | 314        | A      | klein       |                              |
|            |            |        |             |                              |
| Futaba     | FC16,18    | В      | klein       |                              |
|            | F14        | B      | klein       |                              |
|            |            |        |             |                              |
| Multiplex  | 3030       | A      | groß        |                              |
|            | Europa     | С      | klein       | nauticMC zum Einstellen der  |
|            |            |        |             | Fernsteuerung deaktivieren   |
|            |            |        |             | (Siehe Anleitung d. Fernst.) |

• **Mit den Jumpern A,B,C stellen Sie das Modul auf die Fernsteuerungen ein:** 

**Wenn alles richtig angeschlossen ist, blinkt die LED des Sendemodules nach dem Einschalten der Fernsteuerung in regelmäßigem Abstand.** 

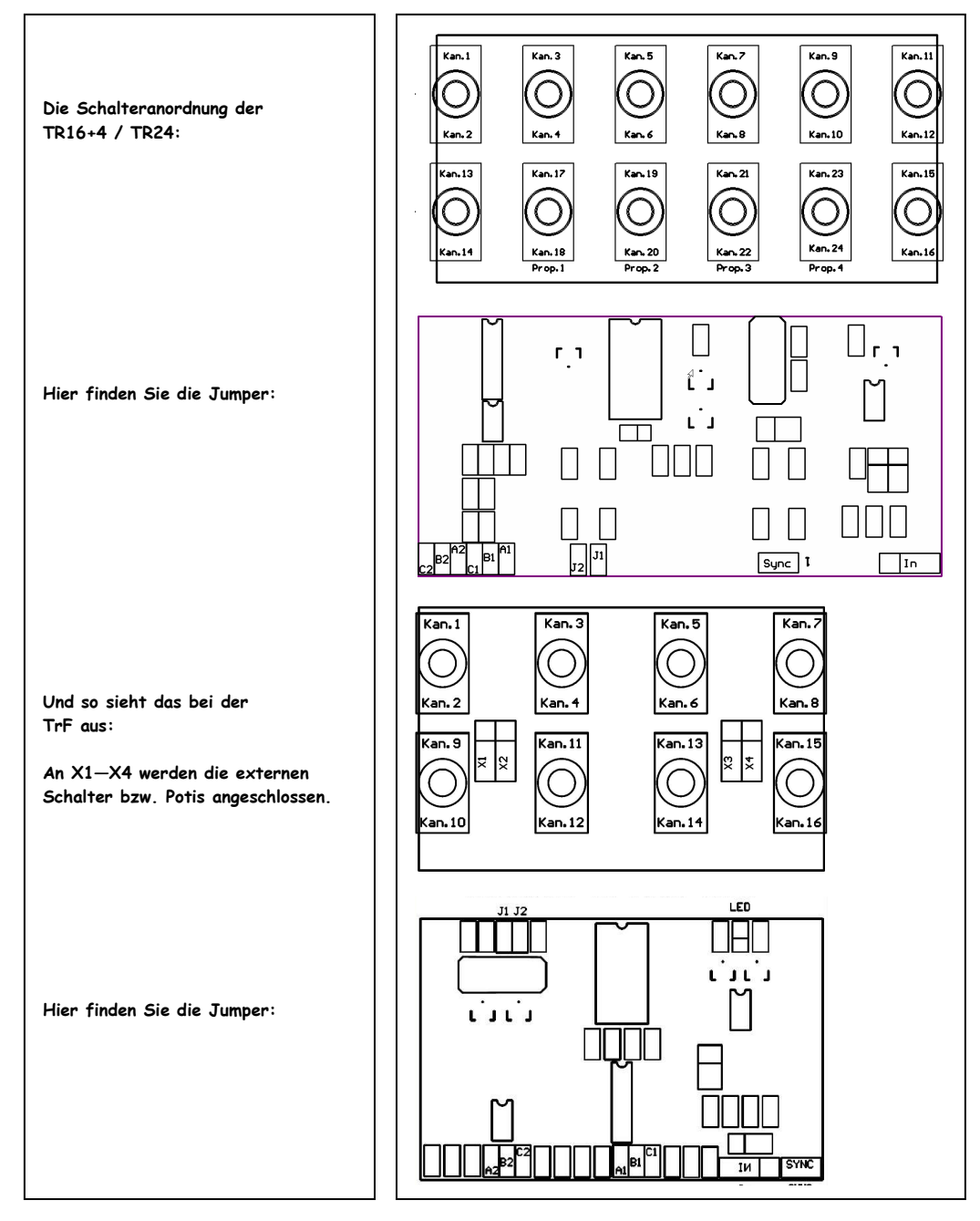

# **7. Die Empfangsmodule**

- Alle Empfangsmodule benötigen zum Betrieb eine Versorgungsspannung zwischen 5,5V und 15V. Es wird empfohlen, diese direkt über den Fahrakku des Modells zu versorgen.
- Hierzu das Modul über die entsprechend gekennzeichneten Klemmen mit dem Fahrakku oder dem Hauptschalter verbinden.
- **Die Platine hat für die Akkuspannung keinen Verpolungsschutz! Daher unbedingt auf die richtige Polung der Anschlüsse achten um einer Beschädigung vorzubeugen.**
- Das 3polige Servokabel wird mit dem richtigen Kanal am Empfänger verbunden.
- Alle Schaltausgänge schalten gegen Masse, der Pluspol des Verbrauchers wird direkt mit der Versorgungsspannung verbunden. Hierbei kann die Spannungsversorgung jedes Verbrauchers frei zwischen 3 und 20 V gewählt werden.
- **Beim Anschluss von Glühlampen ist darauf zu achten, dass diese beim Einschalten ca. den 7 fachen Nennstrom ziehen!**

**Das in Kapitel 7.1 gezeigte Beispiel verwendet 4 verschiedene Platinen um einmal die Möglichkeiten des Systems aufzuzeigen. Obwohl hier natürlich mehr Ausgänge vorhanden sind als es Schalter und Potis auf dem TR-Modul im Sender gibt, stellt das für das System kein Problem dar, da hier verschiedene Funktionen miteinander verknüpft sind.** 

- Das System wird mit 2 verschiedenen Spannungen betrieben:
	- o Akku 1 ist z.B. ein Bleiakku mit 12V Spannung der die Verbraucher mit hoher Leistung versorgt
	- o Akku 2 ist eine 2S LIPO Zelle für die Verbraucher die keine 12 V vertragen.
	- o Diese wird per LipoWatch überwacht.
- Auf der **nauticMC2 R-16** ist Servojumper 1 gesteckt. Dadurch sind die Servoausgänge 1 und 2 aktiv. Die 4 zugeordneten LED's leuchten dauerhaft. Die Servoausgänge sind fest den Potis 1 und 2 auf der **nauticMC -TR** zugeordnet.
- Der Wassermelder ist mit einem Fühler im Bootrumpf verbunden und intern mit der Bilgenpumpe verknüpft und schaltet diese ein sobald sich Wasser im Boot befindet.
- Der Lipo Wächter überwacht die Spannung der 2S Lipo Zelle und kann bei Unterspannung dafür sorgen, dass alle Sonderfunktionen im Falle zu niedriger Akkuspannung abgeschaltet werden.
- Bei dem linken Motor an Motor Ausgang 3 werden die Endlagenschalter über eine Zusatzplatine (MoDi ES) angeschlossen.
- Bei dem rechten Motor sind die Endlagenschalter an 2 digitalen Eingängen angeschlossen.

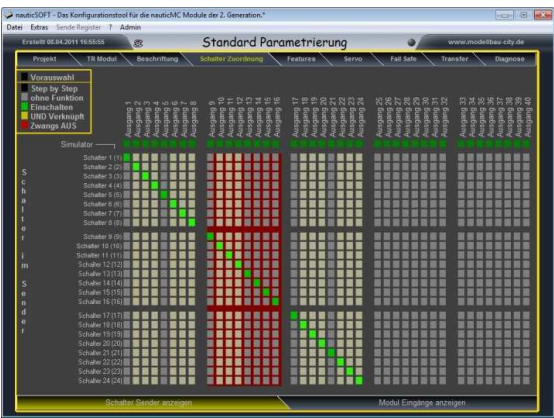

**Hier soll einmal gezeigt werden, wie sich dieses Beispiel in der nauticSoft darstellt.** 

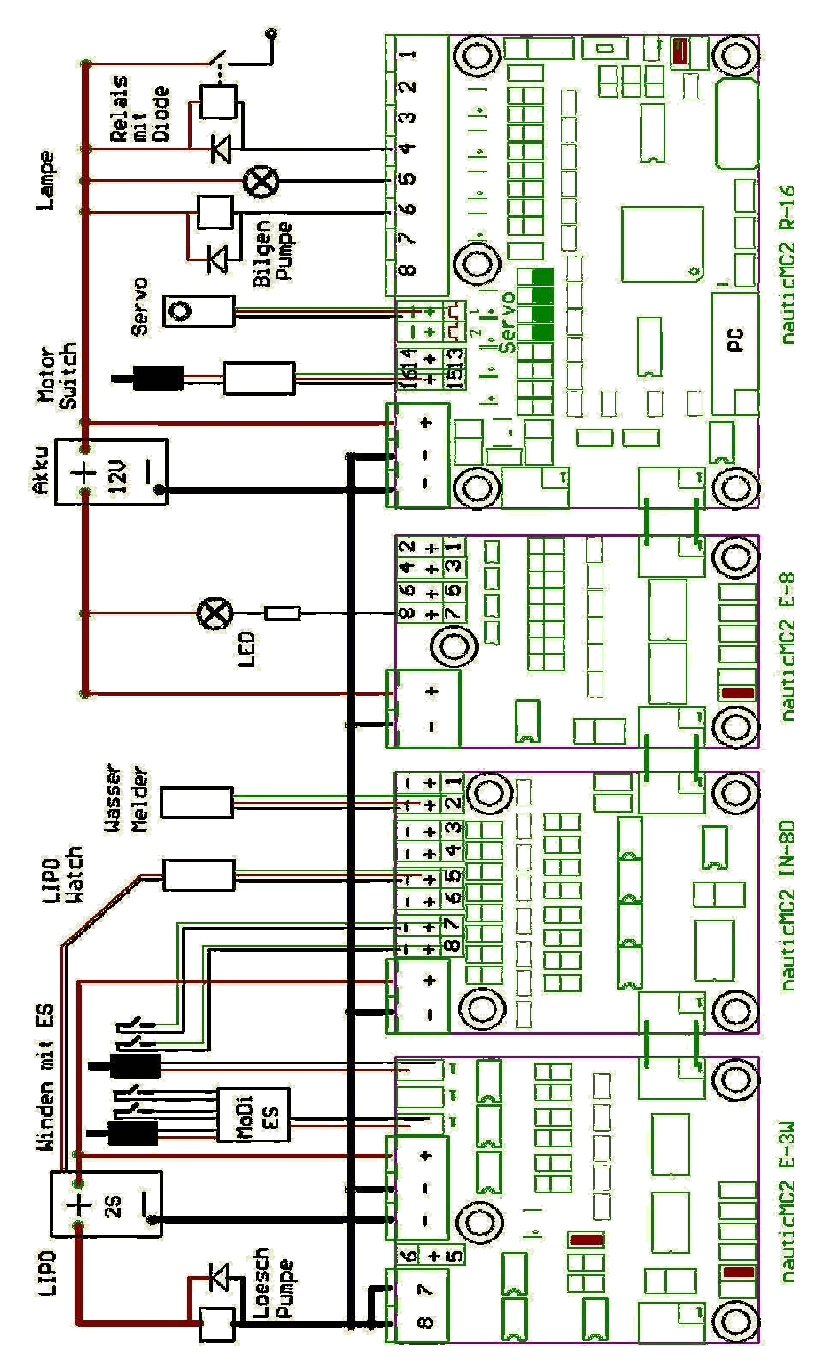

#### **7.2 nauticMC2 R-16**

Die **nauticMC2 R-16** ist die Standard-Empfangsplatine des **nauticMC2** Systems.

Hier stehen 8 Ausgänge mit je 2A Schaltleistung und 2 x 2 Servo-Ausgänge zur Verfügung. Jeweils 2 Servo-Ausgänge können per Jumper in 4 Schaltkanäle mit je 500mA Schaltleistung verwandelt werden.

Das **nauticMC2 R-16** verfügt über 2 Erweiterungsbus Stecker (BUS).

Hier können bis zu 3 Erweiterungen plus der Eingangsplatinen angeschlossen werden. Es handelt sich hier um einen seriellen BUS, dessen Gesamtlänge bis zu 100cm betragen darf.

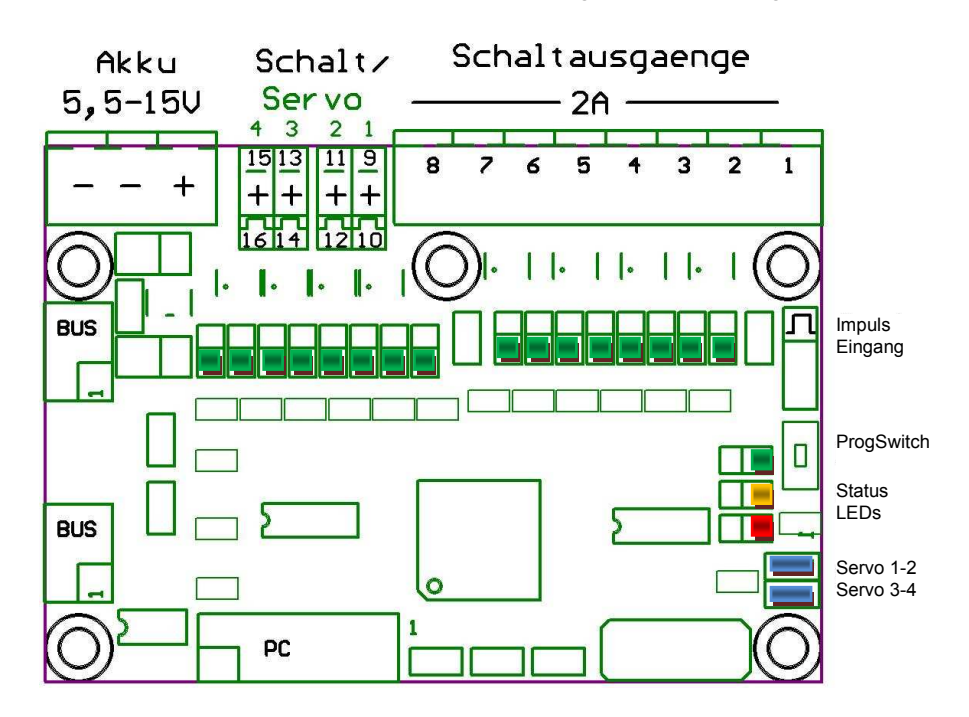

- **Mit den Servo-Jumpern werden die Ausgänge 9-12 und 13-16 in die Servoausgänge 1-2 und 3-4 verwandelt. Die Jumper nur bei ausgeschaltetem Modul stecken. Die Schalterzuordnung kann sich hierbei ändern, da die Servoausgänge fest den 4 Potis bzw. Schalter 17-24 zugeordnet sind.**
- **! ACHTUNG ! Die Spannungsversorgung der Platine dient direkt zur Versorgung der angeschlossenen Servos, darf also die zulässige Spannung der angeschlossenen Servos (i.d.R. 6V) nicht überschreiten.**
- **Zum Anschluss an den Akku unbedingt beide Minus Leitungen anschließen!**
- **Kabelquerschnitt 1,5mm²**
- **Die Erweiterungssteckplätze nur mit den Erweiterungsplatinen verwenden, sonst droht die Zerstörung des Moduls!**

#### **7.3 nauticMC2 R-8**

Die **nauticMC2 R-8** ist die "kleine Schwester" der **nauticMC2 R-16** .

Hier stehen 2 x 2 Servo-Ausgänge zur Verfügung.

Jeweils 2 Servo-Ausgänge können per Jumper in 4 Schaltkanäle mit je 500mA Schaltleistung verwandelt werden.

Das **nauticMC2 R-8** verfügt über einen Erweiterungsbus Stecker (BUS).

Hier können bis zu 3 Erweiterungen plus der Eingangsplatine angeschlossen werden.

Es handelt sich hier um einen seriellen BUS, dessen Gesamtlänge bis zu 100cm betragen darf.

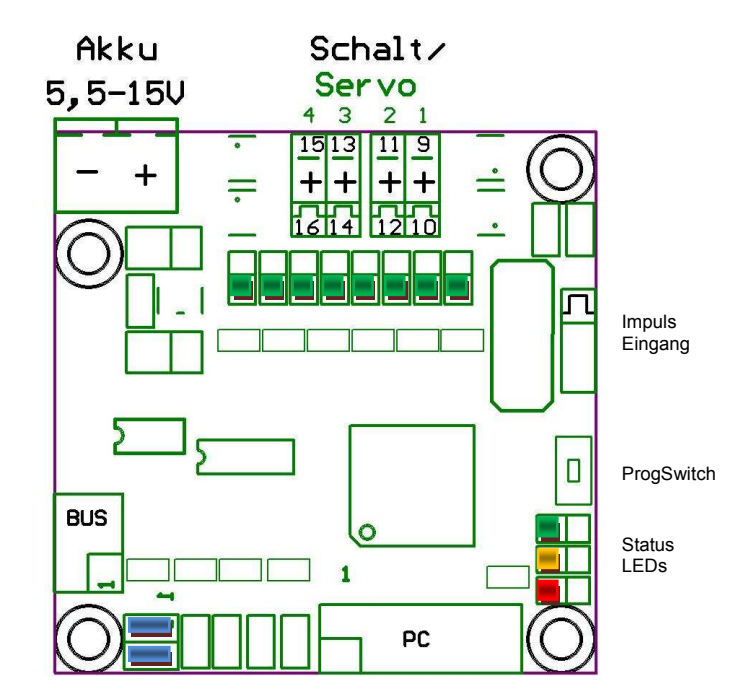

Servo 1-2 Servo 3-4

- **Mit den Servo-Jumpern werden die Ausgänge 9-12 und 13-16 in die Servoausgänge 1-2 und 3-4 verwandelt. Die zugeordneten LEDs leuchten jetzt dauernd! Die Jumper nur bei ausgeschaltetem Modul stecken. Die Schalterzuordnung kann sich hierbei ändern, da die Servoausgänge fest den 4 Potis bzw. Schalter 17-24 zugeordnet sind.**
- **! ACHTUNG ! Die Spannungsversorgung der Platine dient direkt zur Versorgung der angeschlossenen Servos, darf also die zulässige Spannung der angeschlossenen Servos (i.d.R. 6V) nicht überschreiten.**
- **Die Erweiterungssteckplätze nur mit den Erweiterungsplatinen verwenden, sonst droht die Zerstörung des Moduls!**

#### **7.4 nauticMC2 E-8**

Die **nauticMC2 E-8** ist die Standard-Erweiterungsplatine des **nauticMC2** Systems. Diese wird am BUS der **nauticMC2 RC** angeschlossen. Die Platine stellt 8 Schaltausgänge mit je 500mA Schaltleistung zusätzlich zu Verfügung.

• **Die Minus Klemmen am Akku Stecker IMMER anschließen, sonst droht die Zerstörung der Baugruppe!** 

AKKU + liegt direkt an Ausgänge + und wird nur benötigt, wenn z.B. eine angeschlossene Relaisplatine oder ein SWS von hier direkt mit Spannung versorgt werden soll.

Der Schaltzustand jedes Ausgangs wird direkt über eine grüne LED angezeigt.

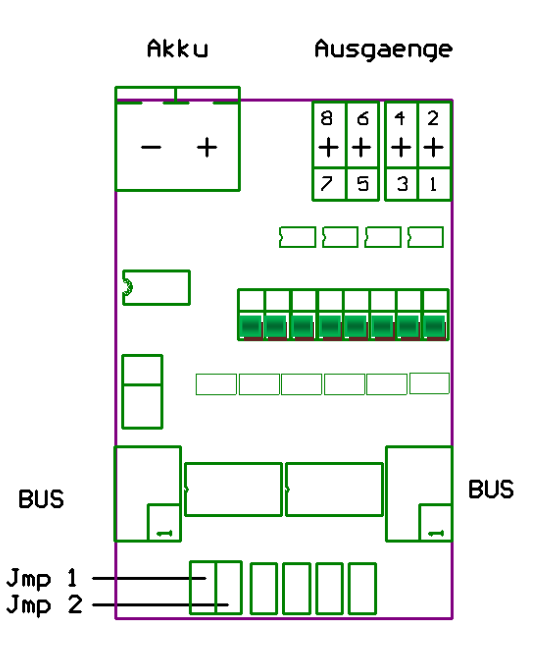

Da alle Erweiterungsplatinen über einen seriellen BUS an der **nauticMC2 R-xx** Platinen angeschlossen sind, müssen diese eine "Adresse" besitzen um korrekt erkannt zu werden! Über die Jumper Jmp1 und 2 wird diese Adresse festgelegt. Es gibt hier 3 verschiedene Möglichkeiten:

- Kein Jumper gesteckt : Modul 1
- Jmp1 gesteckt : Modul 2
- Jmp2 gesteckt : Modul 3

So wird das Modul auch in der Software **nautiSoft** angezeigt.

#### **7.5 nauticMC2 E-3W**

Die **nauticMC2 E-3W** ist als Alternative zur Standard-Erweiterungsplatine **nauticMC2 E-8** des **nauticMC2** Systems vorgesehen.

Diese besitzt 3 Motorbrücken, mit denen kleine Motoren bis ca. 1A Stromaufnahme vorwärts – stopp – rückwärts gesteuert werden können.

Parallel zu Motor 3 liegen 2 Schaltausgänge mit je 500 mA Schaltleistung. (5,6)

Zusätzlich verfügt die Platine über 2 Leistungsschaltausgänge mit je 6A Schaltleistung. ( 7,8) Diese können bei Bedarf mit Jmp3 gebrückt werden, so dass Verbraucher bis 12A geschaltet werden können.

- **Diesen dann unbedingt auch über beide Ausgangsklemmen anschließen!**
- **Die Minus Klemmen am Akku Stecker IMMER anschließen, sonst droht die Zerstörung der Baugruppe!**
- **Der Akku Anschluss dient der Versorgung der angeschlossenen Komponenten mit Spannung.**
- **Hierbei die max. Spannung der angeschlossenen Komponenten beachten!**

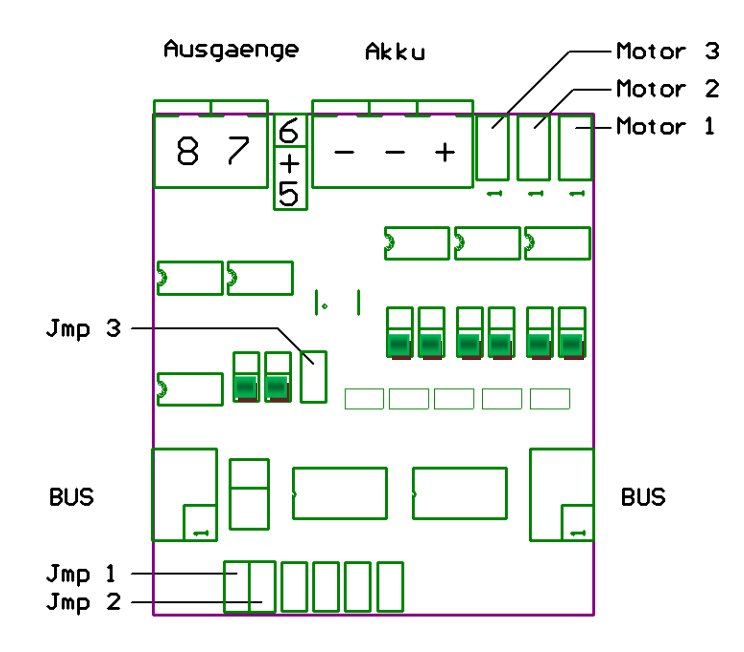

Da alle Erweiterungsplatinen über einen seriellen BUS an der **nauticMC2 R-xx** Platine angeschlossen sind, müssen diese eine "Adresse" besitzen um korrekt erkannt zu werden! Über die Jumper Jmp1 und 2 wird diese Adresse festgelegt.

Es gibt hier 3 verschiedene Möglichkeiten:

- Kein Jumper gesteckt : Modul 1
- Jmp1 gesteckt : Modul 2
- Jmp2 gesteckt : Modul 3

**So wird das Modul auch in der Software** nauticSoft **angezeigt.** 

#### **7.6 nauticMC2 I-8D**

Die **nauticMC2 I-8D** ist eine Besonderheit des nauticMC2 Systems.

#### **Sie besitzt 8 digitale EINGÄNGE!**

Mit dieser Platine können Sie einfach bestimmte Zustände in Ihrem Modell abfragen und diese mit Aktionen verknüpfen.

- **Ein angeschlossener Wassersensor kann z.B. dafür sorgen, dass eine Bilgenpumpe eingeschaltet wird.**
- **Ein angeschlossener Spannungswächter kann bei zu wenig Akkuspannung dafür sorgen, dass alle Sonderfunktionen abgeschaltet werden und ein Signalgeber betätigt wird.**
- **Angeschlossene Endlagenschalter könnten einen Motor stoppen.**
- **Die Minus Klemmen am Akku Stecker IMMER anschließen, sonst droht die Zerstörung der Baugruppe!**
- **Der Akku Anschluss dient der Versorgung der angeschlossenen Komponenten mit Spannung.**
- **Hierbei die max. Spannung der angeschlossenen Komponenten beachten!**

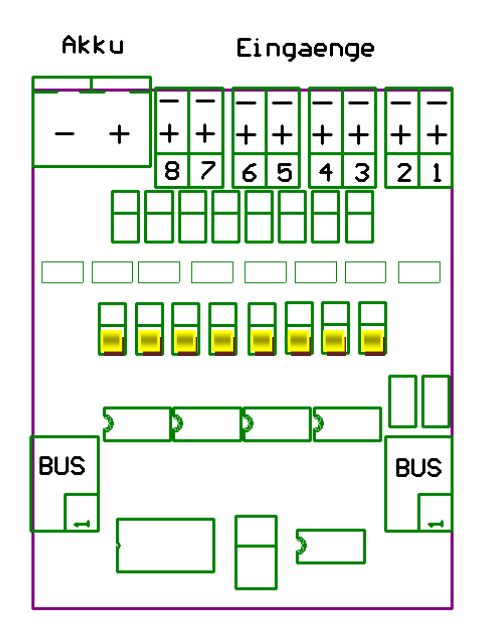

Da alle Erweiterungsplatinen über einen seriellen BUS an der **nauticMC2 R-xx** Platine angeschlossen sind, müssen diese eine "Adresse" besitzen um korrekt erkannt zu werden!

#### **Die nauticMC I-8D besitzt keine Jumper.**

**Sie hat eine feste Adresse und wird immer als Modul 4 erkannt.** 

#### **7.6 nauticMC2 I-4A**

Die **nauticMC2 I-4A** ist eine weitere Besonderheit des nauticMC2 Systems.

#### **Sie besitzt 4 ANALOGE EINGÄNGE!**

Mit dieser Platine können Sie einfach bestimmte Spannungen in Ihrem Modell abfragen und diese mit Aktionen verknüpfen.

- **Z.B. kann die Akkuspannung überwacht werden und ab einer in der nauticSoft einstellbaren Grenze eine Aktion auslösen.**
- **Die Minus Klemmen am Akku Stecker IMMER anschließen, sonst droht die Zerstörung der Baugruppe!**
- **Der Akku Anschluss dient der Versorgung der angeschlossenen Komponenten mit Spannung.**
- **Hierbei die max. Spannung der angeschlossenen Komponenten beachten!**
- **Über die Jumper Jx a,b,c kann die Eingangsspannung für jeden der 4 Eingänge separat heruntergeteilt werden. Die somit messbaren Spannungsbereiche sind folgende:** 
	- o **J 1-4 a 1:1 Messbereich 0-5V**
	- o **J 1-4 b 1:3 Messbereich 0-15V**
	- o **J 1-4 c 1:5 Messbereich 0-25V**

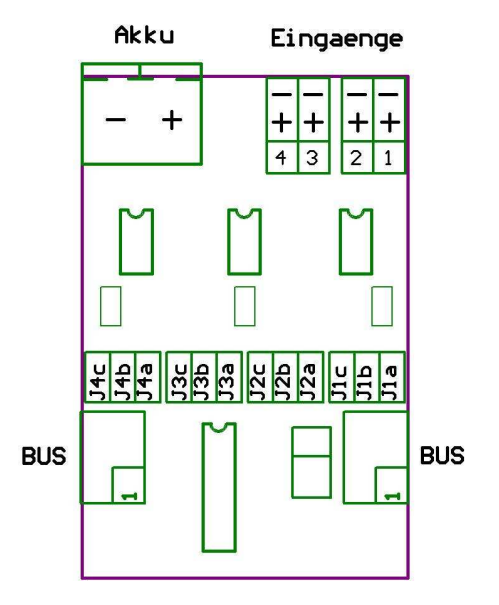

Da alle Erweiterungsplatinen über einen seriellen BUS an der **nauticMC2 R-xx** Platine angeschlossen sind, müssen diese eine "Adresse" besitzen um korrekt erkannt zu werden!

#### **Die nauticMC2 I-4A besitzt keine Jumper.**

**Sie hat eine feste Adresse und wird immer als Modul 5 erkannt.**

# **8. Die Programmierung der Schaltausgänge ohne PC**

#### **8.1 Wozu programmieren ??**

Erst einmal für diejenigen die nicht programmieren wollen. Sie müssen nichts programmieren. In allen ausgelieferten **nauticMC2** Modulen ist bereits eine Werks-Programmierung enthalten.

In dieser Werkseinstellung sind die Schalter 1:1 auf die Ausgänge des Moduls gelegt. Also Schalter 1 nach oben schaltet Ausgang 1. Schalter 1 nach unten schaltet Ausgang 2.

Grundsätzlich gilt: Ungerade Ausgänge werden mit den Schaltern nach oben geschaltet. Gerade Ausgänge mit den Schaltern nach unten.

Auch die Servokanäle verhalten sich in der Grundprogrammierung so wie Sie es gewohnt sind.

Mit Hilfe der offline Programmierung ohne PC können Sie im Empfangsmodul folgende Einstellungen vornehmen:

- · Zuordnung der Schaltausgänge zu bestimmten Schaltern des Sendemodules.
- · Memory Funktion für jeden Schalter getrennt ein / aus.

#### **Für eine weitergehende Konfiguration, die alle Möglichkeiten des nauticMC2 nutzt haben wir die Konfigurationssoftware nauticSOFT (siehe Kapitel 9) entwickelt. Diese steht zum kostenlosen Download auf unserer Homepage zur Verfügung**

Wenn Ihnen die Standardprogrammierung reicht, oder Sie mit der nauticSOFT arbeiten möchten, können Sie den nächsten Abschnitt übergehen und bei Kapitel 9 weiterlesen.

Falls nicht, dann lesen Sie bitte weiter.

#### **8.2 Allgemeines zur offline Programmierung**

Die Module werden mit Hilfe des kleinen Tasters auf dem Empfangsmodul programmiert. Die Programmierung ist denkbar einfach.

Bei Programmierfehlern kann jederzeit die Grundprogrammierung durchgeführt werden.

#### **Bevor Sie mit der Programmierung beginnen sollten Sie sich ein Konzept zurechtlegen welcher Schalter welchen Ausgang bedienen soll.**

Es müssen jeweils alle Schaltausgänge programmiert werden. Die Programmierung kann jederzeit wiederholt werden. Falls Sie sich vertan haben fangen Sie einfach noch mal von vorne an. Wenn nichts mehr funktioniert, führen Sie bitte die 'Grundprogrammierung' durch.

Zur Programmierung werden die Schalter bzw. Potis des Sendemodules benutzt. Zur Anzeige und Benutzerführung die LED's der Empfangsmodule.

# **Vor der ersten Programmierung stellen Sie bitte sicher, dass die Module einwandfrei funktionieren und sich alle Ausgänge störungsfrei betätigen lassen!**

# **Sonst ist auch eine Programmierung nicht möglich!**

**HINWEIS: Bei der Programmierung werden alle Ausgänge des nauticMC2 ein-/ausgeschaltet. Sollten entsprechende Geräte angeschlossen sein, die dabei Schaden nehmen können oder eine Gefahr für Mensch und Modell darstellen, sind diese spannungslos zu schalten bzw. das nauticMC2 Modul auszubauen. Gemeint sind z. B. Feuerlöschpumpe die nicht trocken laufen darf. Ankerkette ohne Rutschkupplung, die reißen kann, Rotorblätter von Hubschraubern etc.** 

#### **8.3 Der Programmierablauf**

**Alle Schalter am Sender in Mittelstellung (Neutral) stellen. Bei Propfunktionen ist der Regler in die Mitte zu stellen. Es darf durch das Sendemodul kein Ausgang aktiviert sein!** 

- · Den Sender einschalten
- Alle Schalter und Potis in Mittelstellung
- · **nauticMC2 R-xx** ausschalten
- · Taster auf dem **nauticMC2 R-xx** drücken und gedrückt halten.
- · **nauticMC2 R-xx** einschalten.
- · Wenn die gelbe Status LED schnell blinkt Taster loslassen.

Anschließend sollten die grüne und rote Status LED´S abwechselnd blinken und die gelbe Status LED dauerhaft leuchten.

**Ist dies nicht der Fall und die gelbe Status LED leuchtet dauerhaft und die rote Status LED blinkt im Sendertakt, sind nicht alle Sender Schalter und Sender Potis in Mittelstellung.**

Bitte entsprechend korrigieren, das Programm fährt dann automatisch weiter.

**Während des abwechselnden blinken gibt es zwei Möglichkeiten:** 

#### **8.3.1 Standard Programmierung wiederherstellen**

 Hierzu warten Sie einfach bis zum Ende des abwechselnden Blinkens. Am Ende blitzt die rote LED 1 x pro Sekunde. Sie brauchen jetzt nur mit einem Tastendruck die Standardprogrammierung bestätigen. Die Standardprogrammierung wird anschließend gespeichert und das Modul startet neu.

#### **8.3.2 Programmierung der Schalter**

 Während die Status LED's abwechselnd rot/grün blinken den Taster drücken, wenn die grüne Status LED schnell blinkt Taster loslassen.

#### **Bitte warten Sie bis Ausgang 1 geschaltet ist.**

- a. Wenn Sie diesen Ausgang nicht belegen möchten können Sie diesen jetzt durch Drücken des Tasters überspringen, ansonsten weiter mit b.
- b. Betätigen Sie den Schalter am Sender den Sie für diesen Ausgang verwenden möchten.
- c. Wenn die LED blinkt hat das Modul den Schalter erkannt und Ihre Wahl übernommen.
- d. Wenn dieser Ausgang mit Memory Funktion arbeiten soll, drücken Sie nun einmal die Taste. Wenn das Modul die Memory Funktion erkannt hat wird der Ausgang ständig ein geschaltet. ACHTUNG. Wenn auf einem Schalter mehrere Ausgänge programmiert sind, werden alle programmierten Ausgänge eine Memory Funktion besitzen. Die Memory Funktion ist immer den Schaltern zugeordnet und nicht den Ausgängen.

z.B. sind auf den Schalter 1 die Ausgänge 1,4,5,6 zugeordnet ohne Memory. Jetzt kommt der Ausgang 15 dazu und Sie aktivieren die Memory Funktion. Die Memory Funktion wird dann dem Schalter 1 zugeordnet. Dadurch werden die Ausgänge 1,4,5,6 und 15 mit Memory Funktion ausgeführt.

- e. Möchten Sie, dass dieser Ausgang durch mehrere Schalter angesteuert wird? Dann schalten Sie jetzt alle gewünschten Schalter ein. Jeden Schalter den Sie betätigen (auch kurze oder versehentlich betätigte) werden gespeichert. Hinweis: Wenn Sie einen Ausgang sowohl vom z.B. Schalter 1 oben als auch von Schalter 1 unten betätigen möchten, haben Sie ca. 2 Sekunden Zeit um die Schalterposition zu wechseln, bevor die Eingabe gespeichert wird.
- f. Schalten Sie alle Schalter am Sender wieder aus.
- g. Das Modul springt nach ca. 2 Sekunden zum nächsten Kanal.

**Wiederholen Sie diese Schritte für jeden Ausgang. Nach dem letzten Ausgang speichert das Modul die eingestellten Parameter ab. In einigen Sekunden können Sie mit der neuen Programmierung arbeiten.** 

#### **Hiermit ist die Programmierung des Moduls abgeschlossen.**

# **9. NauticSoft**

Die Software **nauticSoft** dient zur einfachen Konfiguration der **nauticMC2** Module.

Da die Möglichkeiten gegenüber dem **nauticMC** stark erweitert wurden können diese sinnvoll nur mit dieser Software konfiguriert werden. Einfache Schalterzuordnungen können aber wie bisher auch ohne die Software realisiert werden (Siehe Kapitel 8).

Zur Verbindung des nauticMC2 mit dem PC benötigen Sie **die nauticMC2-USB**.

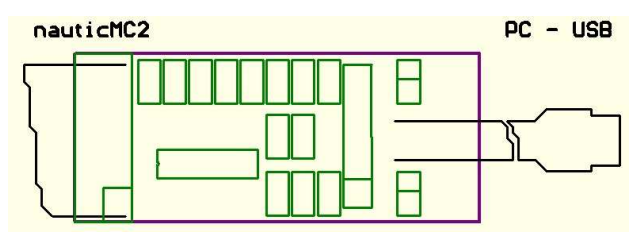

**Die Software nauticSOFT steht auf unserer Homepage zum kostenlosen Download bereit.** 

#### **9.1 Installation**

Nach dem Download führen Sie die Datei "setup.exe" aus und folgen den Anweisungen des Programms.

Nach dem ersten Start der Software sollten Sie sich zunächst registrieren. Hierzu über den Menupunkt "Extras-Update/Registrierung" Das Update Fenster öffnen:

Sollten Sie mit Windows 7 oder Vista arbeiten, müssen Sie zum Update die Software als Admin ausführen. Hierzu zum starten mit der rechten Maustaste auf das **nauticSOFT** Programmsymbol auf dem Desktop klicken und **"Als Admin ausführen"** wählen.

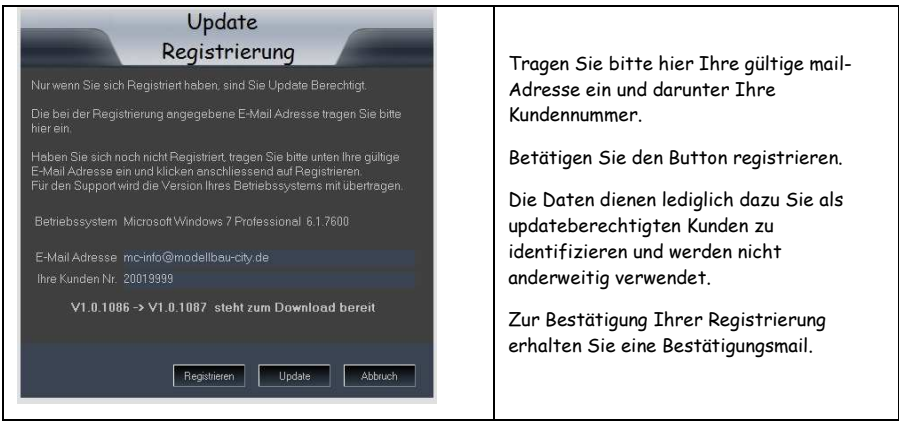

In der untersten Zeile des Fensters finden Sie einen Hinweis ob es eine aktuellere Version der Software gibt. Sollte dies der Fall sein führen Sie jetzt per Klick auf den Update Button einen Softwareupdate durch.

Dies sollten Sie in regelmäßigen Abständen widerholen um Ihre **nauticSOFT** immer auf dem neuesten Stand zu halten.

#### **9.1 Der Erstkontakt**

**Um mit Hilfe der nauticSOFT Ihr nauticMC2 zu konfigurieren verbinden Sie diesen nun mit Ihrem PC.** 

• Stecken Sie die USB Platine auf das Empfangsmodul **nauticMC2 R-16** oder **R-8.**

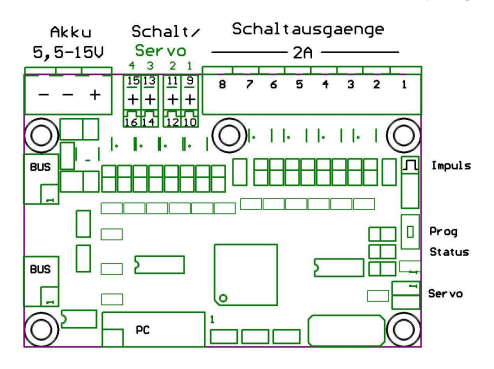

- Verbinden Sie die **nauticMC2 USB** mit Hilfe des mitgelieferten USB-Kabels mit einem beliebigen USB-Port Ihres PCs.
- Schalten Sie das **nauticMC2 R-xx** ein.
- Nun wird vom PC, wie Sie das von anderen USB-Geräten kennen, "eine neue Hardware gefunden" und Sie aufgefordert den Pfad zu einem Treiber anzugeben.
- Dieser befindet sich im Installationsverzeichnis der **nauticSOFT**
- Wenn Sie bei der Installation der Software nichts Anderes angegeben haben ist dies c:\Programme\nauticSOFT\Treiber
- Damit ist die Installation abgeschlossen und **nauticSOFT** betriebsbereit.

#### **Um die korrekte Funktion zu überprüfen klicken Sie im Register "Transfer" auf den Button "Modul-Info".**

#### **Nun sollten die Baugruppen in den Fenstern erscheinen die Sie angeschlossen haben.**

Sollte ein Modul fehlen, überprüfen Sie bitte, ob die Adressjumper auf den Erweiterungsplatinen auf unterschiedlichen Positionen stecken (siehe Kapitel 7.4, 7.5).

### **9.1 Überblick**

Hier nur ein kleiner Überblick über die Möglichkeiten mit der **nauticSOFT** das **nauticMC2** zu konfigurieren.

Die komplette Dokumentation finden Sie in der Hilfe Funktion der **nauticSOFT**

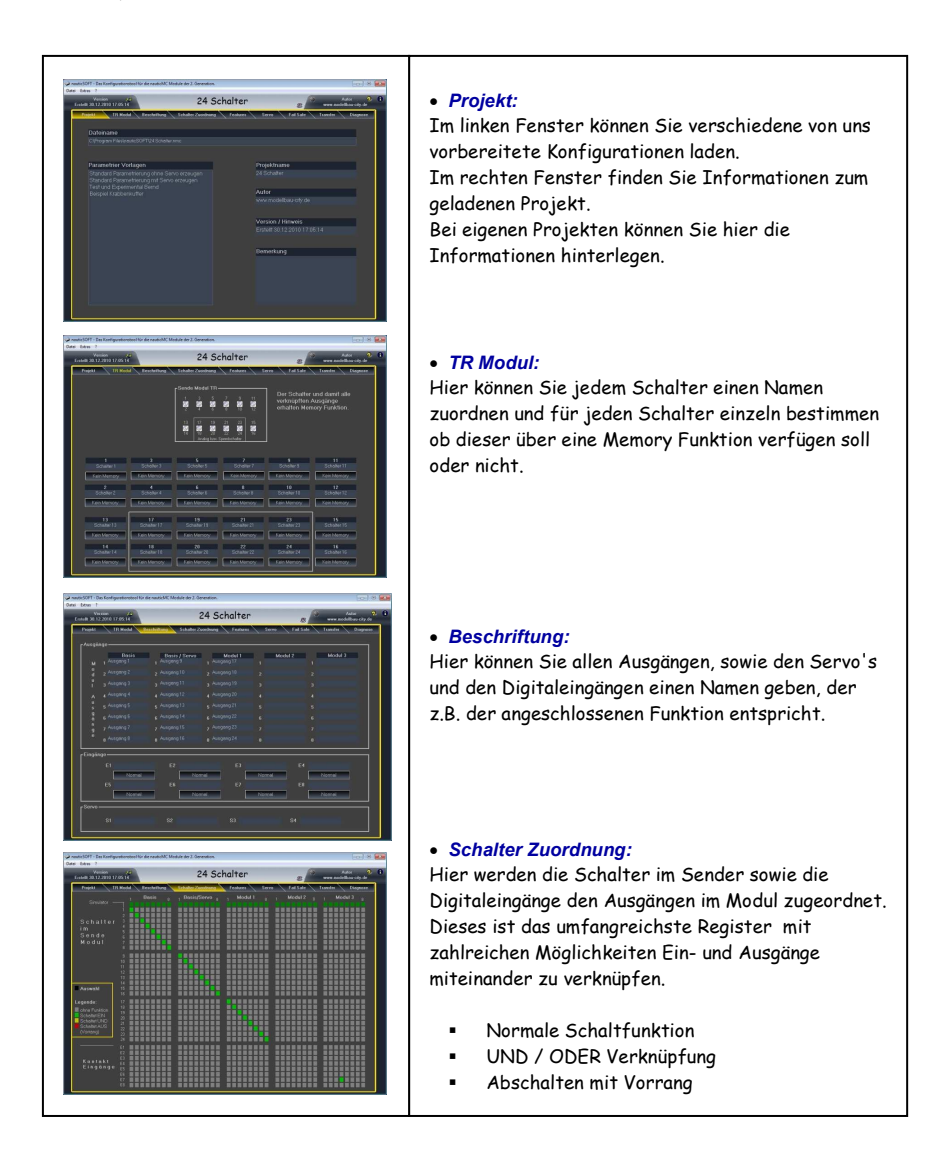

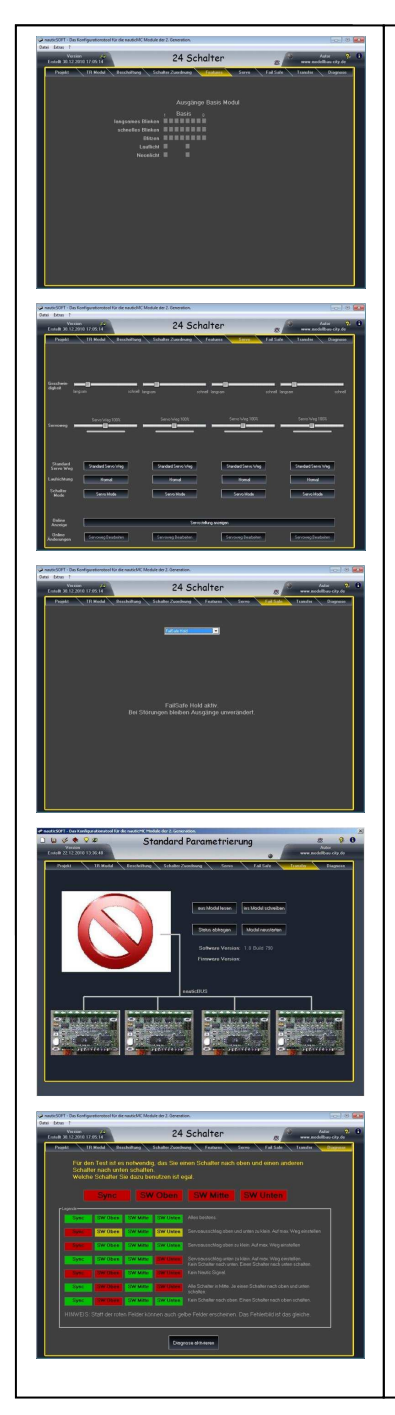

#### • *Features:*

Hier können Sie verschiedene Ausgänge mit Sonderfunktionen belegen.

- Blinken
- Lauflicht
- Neonleuchten

Hier werden auch die Analogeingänge konfiguriert.

#### • *Servo:*

In diesem Fenster haben Sie umfangreiche Möglichkeiten die Funktionsweise der angeschlossenen Servos zu beeinflussen.

- Servoweg
- Servorichtung
- Servogeschwindigkeit
- Windenmodus

#### • *Fail Safe:*

Hier können Sie das Verhalten aller Ausgänge für den Fehlerfall definieren.

- Failsafe Hold (bei Senderausfall bleiben alle Ausgänge unverändert)
- Failsafe nach Zeit (bei Signalstörung nehmen alle Ausgänge den von Ihnen vorher definierten Zustand an.)

#### • *Transfer:*

In diesem Fenster finden Sie Informationen zu den angeschlossenen Modulen.

Hier können Sie auch Konfigurationen ins Modul laden oder aus dem Modul lesen.

#### • *Diagnose:*

In diesem Fenster können Sie die Kommunikation zwischen Sender und Empfänger testen.

# **10. Gewährleistung**

Alle Module werden von uns sorgfältig aufgebaut und vor der Auslieferung getestet.

Die Nutzung, Aufbau und Inbetriebnahme erfolgt eigenverantwortlich. Bei Nutzung der Module sind die bekannten Gesetze und Regelungen zu beachten!

#### **8.1 Gewährleistungsumfang**

Gewährleistung wird in der Form geleistet, dass Baugruppen, die nachweislich trotz sachgemäßer Behandlung und Beachtung der Gebrauchsanweisung aufgrund von Fabrikations- und Materialfehlern defekt geworden sind, kostenlos instandgesetzt werden. Handbücher sowie durch Programmierfehler hervorgerufene direkte oder indirekte Schäden sind von der Gewährleistung ausgeschlossen.

Die Kosten für Material und Arbeitszeit werden von uns getragen, nicht aber die Kosten für den Versand.

Ersetzte Teile gehen in unser Eigentum über.

Wir behalten uns vor, über die Instandsetzung und den Austausch hinaus technische Änderungen (z.B. Firmware-Update) vorzunehmen, um das Gerät dem aktuellen Stand der Technik anzupassen. Hierfür entstehen dem Erwerber keine zusätzlichen Kosten. Ein Rechtsanspruch hierauf besteht nicht.

#### **8.2 Gewährleistungszeit**

Die Gewährleistungszeit beträgt 24 Monate. Die Gewährleistungszeit beginnt mit dem Tag der Lieferung des Gerätes. Gewährleistungsleistungen bewirken weder eine Verlängerung der Gewährleistungsfrist noch setzen sie eine neue Gewährleistungsfrist in Lauf. Die Gewährleistungszeit für eingebaute Ersatzteile endet mit der Gewährleistungszeit für das ganze Gerät.

#### **8.3 Ausschluss der Gewährleistung**

Jegliche Gewährleistungsansprüche sind insbesondere ausgeschlossen,

- wenn das Gerät durch Einfluss höherer Gewalt oder durch Umwelteinflüsse (Feuchtigkeit, Stromschlag, Staub, u.ä.) beschädigt oder zerstört wurde;
- wenn das Gerät unter Bedingungen gelagert oder betrieben wurde, die außerhalb der technischen Spezifikation liegen;
- wenn die Schäden durch unsachgemäße Behandlung insbesondere durch Nichtbeachtung der Betriebsanleitung – aufgetreten sind;
- wenn das Gerät durch hierfür nicht von uns ermächtigte Personen repariert oder modifiziert wurde;
- wenn das Gerät mechanische Beschädigungen irgendwelcher Art aufweist.

#### **8.4 Bedienungsfehler**

Stellt sich heraus, dass die gemeldete Fehlfunktion des Gerätes durch fehlerhafte Fremdhardware, falsche Programmierung oder Bedienung verursacht wurde, behalte ich mir vor, den entstandenen Prüfaufwand dem Erwerber zu berechnen.